# Creating Tree IN Web Dynpro for ABAP - Tutorial.

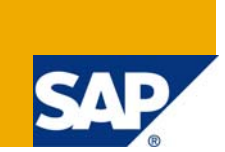

# **Applies to:**

Web Dynpro for ABAP, NW 7.0. For more information, visit the [Web Dynpro ABAP homepage.](https://www.sdn.sap.com/irj/sdn/nw-wdabap)

### **Summary**

In this tutorial I explain how to create the TREE UI element and changing its structure dynamically at runtime. Therefore you should have some basic knowledge of Web Dynpro ABAP and ABAP OO.

**Author:** Patrick Johann

**Company:** SAP

**Created on:** 17. March 2009

#### **Author Bio**

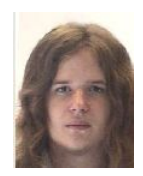

Patrick Johann is in the first year of Vocational Training as an IT Specialist – Application Development at SAP. At the moment he is working in a SAP Net Weaver Product Management User Interaction Team and is doing Web Dynpro for ABAP.

# **Table of Contents**

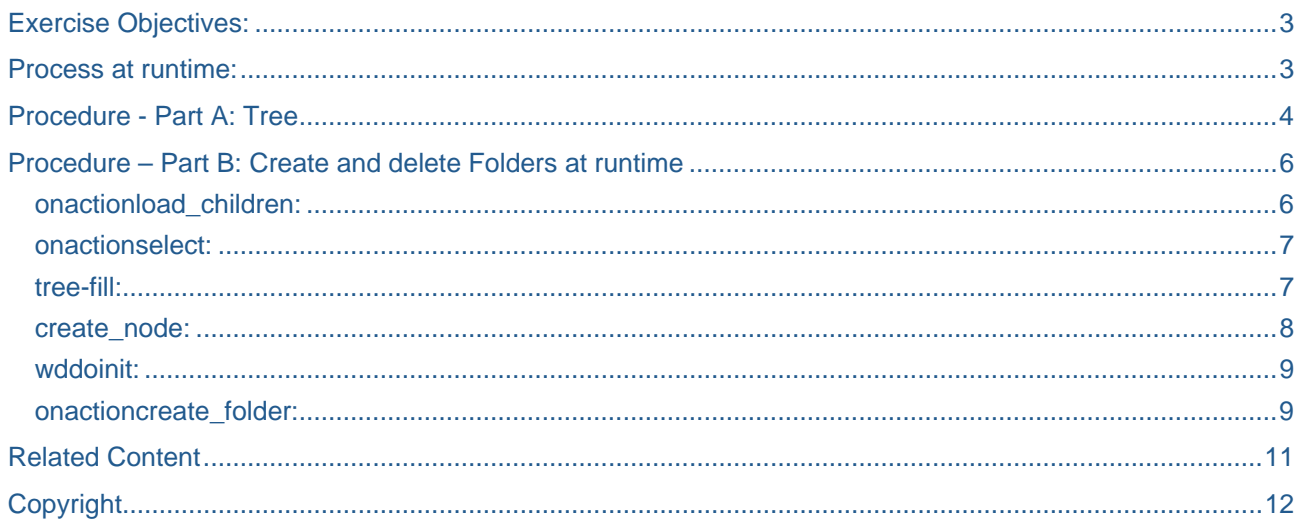

### <span id="page-2-0"></span>**Exercise Objectives:**

• Define Trees statically and define a dynamic and efficient binding at runtime

#### **Process at runtime:**

The user navigates through a data browser. First he or she expands the local drive (C:), then the user can navigate between different folders and files. It is possible to create new folders or delete existing ones, too. The items will be displayed alphabetically and in capital letters.

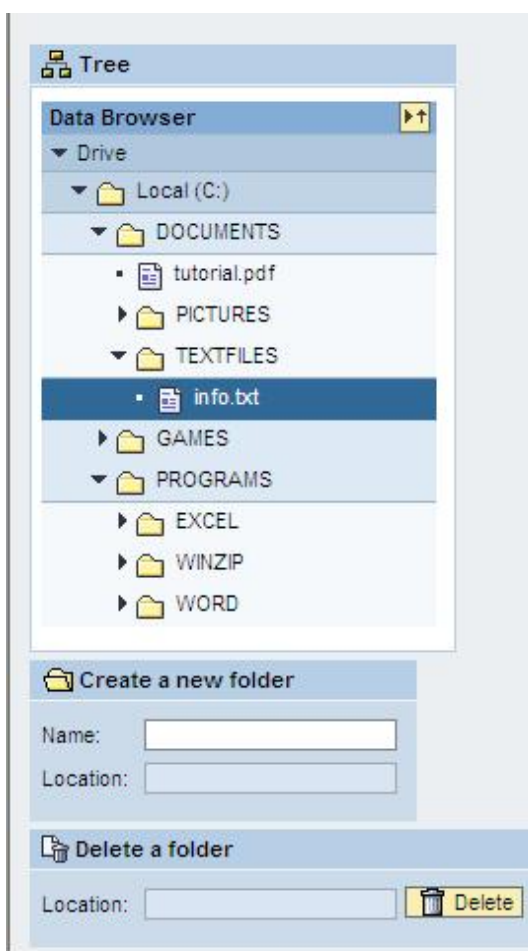

## <span id="page-3-0"></span>**Procedure - Part A: Tree**

(For source code look at the ABAP coding below)

- 1. Start the Object Navigator (transaction code SE80). Create a new Web Dynpro component (suggested name: *'Z##\_TREE'*), one window and one view (suggested names: *'MAIN\_VIEW'* and *'MAIN\_WINDOW'*).
- 2. The complete coding and context mapping will be done in the view controller instead of the COMPONENTCONTROLLER because we don't need data from the ABAP Dictionary in this tutorial. Create the following nodes and attributes:

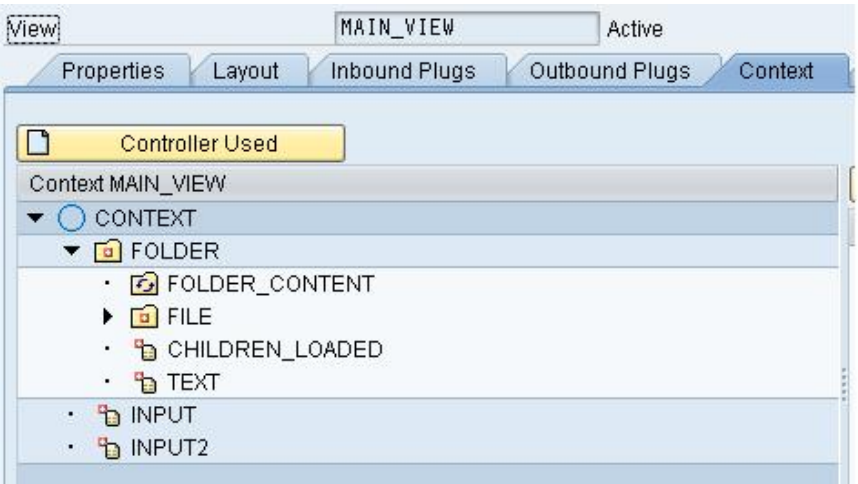

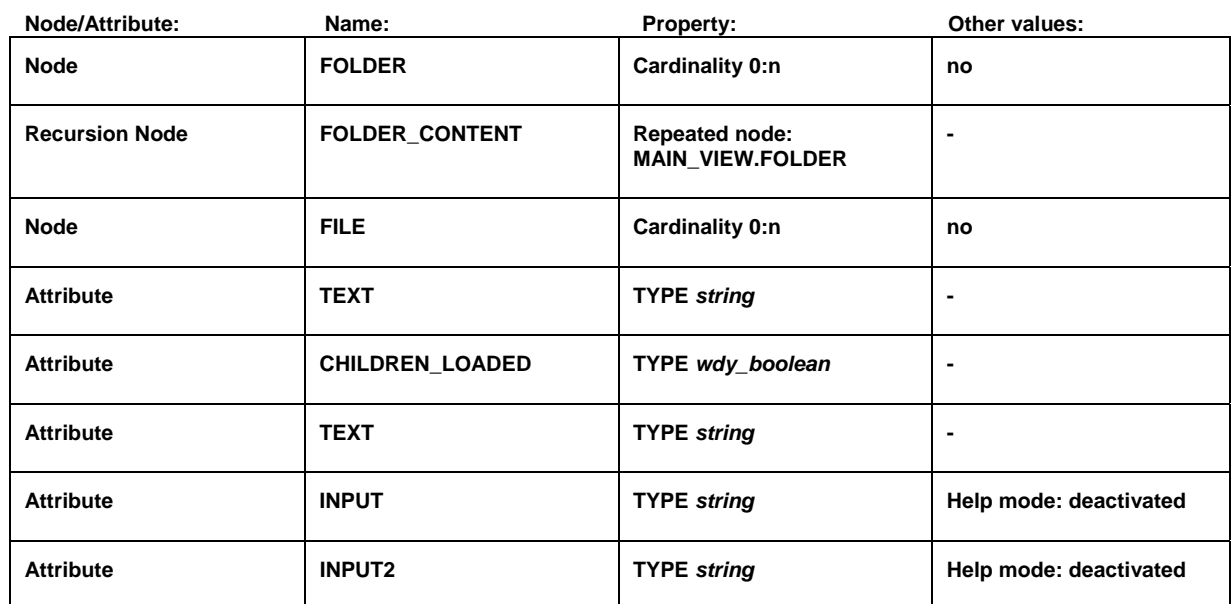

3. Before we start coding you should design the layout of your Web Dynpro and create the UI element tree. Add three groups to your ROOTUIELEMENTCONTAINER. The first group shall display data browser; therefore insert a tree element. Bind the dataSource to the created context node FOLDER. Moreover you have to insert a TreeNodeType and a TreeItemType to your Tree, because nodes may or may not have child nodes items and we need both types. Bind FOLDER as dataSource at FOLDER.TEXT as text property to the TreeNodeType element. For TreeItemType bind FILE and FILE.TEXT for the same properties. The TreeNodeType has the events onLoadChildren and onAction, create events for those (suggested names: 'LOAD\_CHILDREN' and 'SELECT').

- 4. We will now start coding the ONACTIONLOAD\_CHILDREN method. In the coding of this event we reference the context element in the methods signature and check if the child node is already loaded or not. If no child has been loaded a method named CREATE\_NODE will be called (we will code it later). Reference to the context element and get the attribute CHILDREN\_LOADED. Then check if it is false. If it is, set it to true. After this, get the attribute TEXT and write it to a local defined string variable. Hand it over together with the context element reference as an EXPORTING parameter of the CREATE\_NODE method call.
- 5. The coding for the ONACTIONSELECT method is really short and easy. We read the attribute TEXT and write its value into out INPUT2 attribute. Use the get attribute() and set attribute() method calls to get and set the value.
- 6. Create two context attributes (suggested names: folder\_struc and file\_struc). Both are tables of the type TIHTTPNVP. These tables will save the complete structure of our data browser.
- 7. Our tree won't work until we have filled it with data. Although the user will be able to create folders at runtime, there should be a default file system pre-defined. Create the method TREE\_FILL. Define two local variables (one for the files and one for the folders) of type IHTTPNVP. Make some entries in your tree. Your local types have the parameters name (for the name of your file or folder) and value (for the parent folder). After each declaration assign the folders to your context attribute table you created in the previous step and sort the table. You have to assign the files to the other table. I create a windows like data browser with the local drive (C:) as parent key node. ;)
- 8. Now we start coding the *Create\_Node( )* method. This method reads the data from your tables and writes it to the context attribute which fills the tree at runtime. First add two parameters to the method signature:

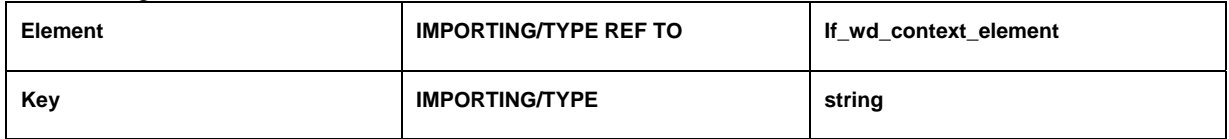

In addition declare a reference to the context node and context element and declare, two local variables of type IHTTPNVP as in step 7. Then read the data from the tables by getting access to the required context nodes ( FOLDER\_CONTENT and FILE) and create and bind a new element with the instance methods *create\_element( )* and *bind\_element( )* from your node reference. You have to supply the parameters *new item* with your local context element reference and *set initial elements* with *abap\_false* (because we want to add an element) for *bind element( )*. For reading data use a LOOP AT statement at the table into your IHTTPNVP attribute with the imported key. Inside the LOOP you have to call the method set attribute() to modify the TEXT context attribute. Read the fitting text from your declared table type's field 'name'. Repeat the whole step for the second node.

9. The data browser won't yet have content if you create and start your Web Dynpro application now , because the TREE\_FILL method has never been called. Navigate to the hook method WDDOINIT and implement the TREE\_FILL method. But we have to do more things in addition. Moreover we have to create our first element and node. This will be our starting navigation node in the data browser. Reference to context node and context element. Then navigate to the FOLDER node with get child node. After that create an element and bind the element as in step 8. Furthermore set the lead selection to the created element, because we don't initialize lead selection at context mapping. Set the TEXT attribute to your starting Folder (I've called it "Local (C :)"). Finally implement the *Create\_Node* method, hand over the context element reference and your starting folder as key.

## <span id="page-5-0"></span>**Procedure – Part B: Create and delete Folders at runtime**

(For source code look at the abap-coding below)

- 1. Choose the layout tab. The application would run at the moment. You can click through the pre defined data browser, but we want to create a more user friendly design with icons for items and folders. Click on the tree UI element and change the iconSource property of the NodeType and ItemType (suggested icons: Node -> ~Icon/FolderFile , Item -> ~Icon/DocumentFile). You can write a meaningful rootText and title under the tree properties, too. Set the width of the tree to at least 200px for a better view.
- 2. Insert two input fields in the second group and one in the third. With these input fields you may add or delete folders in your tree. First we work on the second group, which adds new folders. Bind the first input field to the INPUT context attribute and the second one to INPUT2. Set the property of the second field to readOnly. Label the UI elements (suggested names: Label for INPUT and Location for INPUT2).
- 3. Create a new *onEnter* event for the first input field called CREATE\_FOLDER. Navigate to the method behind this event. At first we have to make a couple of declarations for this method. We need a reference to the context node and to the context element, as well as to the two INPUT attributes, because we need the entered name and the location of the folder that has to be created. Then we need a table of type IHTTPNVP again, to append the new folder to the table. Furthermore a structure of type wd this->element folder has to be declared, because the INPUT attributes are like a column of this structure.
- 4. Call the method *wd\_context->get\_element( )* to get the element of the lead selection. Moreover call the method *get\_attribute( )* twice, for INPUT and INPUT 2. Set the value from INPUT to upper case, because the folders shall display in capital letters. Hand over the values from the input fields to the fields name and value of your local IHTTPNVP type. After this you do probably the same as in the WDDOINIT method. We append it to the table and sort it, then we create and bind a element set the lead selection and call the *create\_node* method. We build up the whole data browser again. Set the INPUT attributes to an initial value, so the input fields get cleared after creating a folder.
- 5. To delete folders we create the layout of the third group first. The group should have one input field, one label and one button. Set the input field to *readOnly*, so that the user can't make an input in this field. The field will be filled via selected item. Then he or she has to click on the button and the folder will be deleted. Create the *onAction* event for the button called DELETE\_FOLDER and start coding the method. This method runs through the same procedure as the method for creating a folder. The difference is that you only need access to one context attribute, because we only have one input field (INPUT2, which displays the parent key) and you have to delete an entry instead appended to the table. For this use the DELETE statement and delete an entry from the *folder\_struc* table where the name property is the same as the value from your INPUT attribute. Moreover you can generate a message via Code Wizard if the selected item was the root folder (it will always be created new, so it can't be deleted).

#### **onactionload\_children:**

METHOD onactionload\_children .

DATA: key TYPE string, children\_loaded TYPE wdy\_boolean.

 context\_element->get\_attribute( EXPORTING name = 'CHILDREN\_LOADED' IMPORTING value = children\_loaded ).

CHECK children\_loaded = abap\_false.

context\_element->set\_attribute(

```
 EXPORTING name = 'CHILDREN_LOADED' value = abap_true ). 
      context_element->get_attribute( 
      EXPORTING name = 'TEXT'
         IMPORTING value = key ). 
      create_node( EXPORTING element = context_element key = key ). 
   ENDMETHOD. 
onactionselect: 
   METHOD onactionselect . 
     DATA lo_text TYPE string.
      context_element->get_attribute( 
         EXPORTING name = 'TEXT'
         IMPORTING value = lo_text ). 
      wd_context->set_attribute( 
         EXPORTING name = 'INPUT2' value = lo_text ).
```
ENDMETHOD.

#### **tree-fill:**

METHOD tree fill .

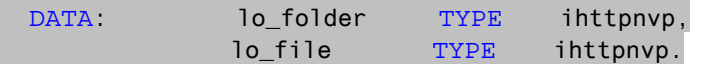

```
 lo_folder-name = 'DOCUMENTS'. 
lo folder-value = 'C'.
 APPEND lo_folder TO wd_this->folder_struc.
```

```
lo folder-name = 'PROGRAMS'.
 lo_folder-value = 'C'. 
 APPEND lo_folder TO wd_this->folder_struc.
```

```
lo_folder-name = 'GAMES'.
 lo_folder-value = 'C'. 
 APPEND lo_folder TO wd_this->folder_struc.
```

```
lo folder-name = 'TEXTFILES'.
lo folder-value = 'DOCUMENTS'.
 APPEND lo_folder TO wd_this->folder_struc.
```

```
 lo_folder-name = 'PICTURES'. 
lo folder-value = 'DOCUMENTS'.
 APPEND lo_folder TO wd_this->folder_struc.
```

```
 lo_folder-name = 'EXCEL'. 
 lo_folder-value = 'PROGRAMS'. 
 APPEND lo_folder TO wd_this->folder_struc.
```
lo\_folder-name = 'WINZIP'.

```
lo_folder-value = 'PROGRAMS'.
APPEND lo_folder TO wd_this->folder_struc.
```

```
lo_folder-name = 'WORD'.lo folder-value = 'PROGRAMS'.
APPEND lo_folder TO wd_this->folder_struc.
```

```
lo folder-name = 'PINGPONG'.
lo folder-value = 'GAMES'.
APPEND lo_folder TO wd_this->folder_struc.
SORT wd_this->folder_struc.
```

```
lo file-name = 'setup.exe'.
lo_file-value = 'GAMES'
APPEND lo_file TO wd_this->file_struc.
```

```
lo_file-name = 'uninstall.exe'.
lo_file-value = 'WINZIP'APPEND lo file TO wd this->file struc.
```

```
lo_file-name = 'pic01.jpg'.
lo_file-value = 'PICTURES'.
APPEND lo_file TO wd_this->file_struc.
```

```
lo_file-name = 'pic02.jpg'lo file-value = 'PICTURES'.
APPEND lo_file TO wd_this->file_struc.
```

```
lo file-name = 'tutorial.pdf'.
lo file-value = 'DOCUMENTS'
APPEND lo_file TO wd_this->file_struc.
```

```
lo_file-name = 'info.txt'
lo_file-value = 'TEXTFILES'.
APPEND lo_file TO wd_this->file_struc.
```
**ENDMETHOD** 

#### create node:

```
METHOD create_node .
```
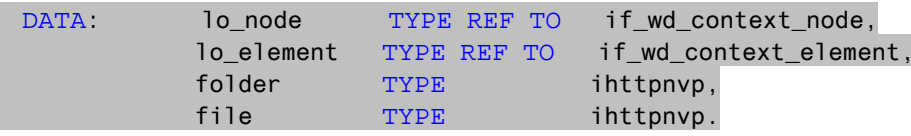

lo\_node = element->get\_child\_node( name = 'FOLDER\_CONTENT').

LOOP AT wd\_this->folder\_struc INTO folder WHERE value = key.

```
lo_element = lo_node->create_element().
lo_element->set_attribute(
EXPORTING name = 'TEXT' value = folder-name ).
```
8

```
 lo_node->bind_element( new_item = lo_element set_initial_elements = abap_false ).
```
<span id="page-8-0"></span>ENDLOOP.

lo node = element->get child node( name =  $'FILE'$ ).

LOOP AT wd\_this->file\_struc INTO file WHERE value = key.

```
 lo_element = lo_node->create_element( ). 
 lo_element->set_attribute( 
 EXPORTING name = 'TEXT' value = file-name ).
```
lo\_node->bind\_element( new\_item = lo\_element set\_initial\_elements = abap\_false ).

ENDLOOP.

ENDMETHOD.

#### **wddoinit:**

METHOD wddoinit .

DATA: lo\_node TYPE REF TO if\_wd\_context\_node, lo\_element TYPE REF TO if\_wd\_context\_element.

tree\_fill( ).

```
 lo_node = wd_context->get_child_node( name = 'FOLDER' ). 
 lo_element = lo_node->create_element( ). 
lo_node->bind_element( lo_element ).
 lo_node->set_lead_selection( lo_element ). 
 lo_element->set_attribute( name = 'TEXT' value = 'Local (C:)' ).
```
create\_node(  $EXPORTING$  element = lo\_element  $key = 'C'$  ).

ENDMETHOD.

**onactioncreate\_folder:** 

```
METHOD onactioncreate folder .
```
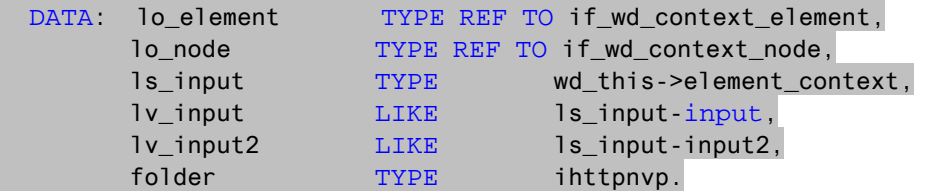

lo\_element = wd\_context->get\_element( ).

```
 lo_element->get_attribute( 
  EXPORTING name = 'INPUT'
   IMPORTING value = lv_input ).
```

```
 lo_element->get_attribute( 
  EXPORTING name = 'INPUT2'
   IMPORTING value = lv_input2 ).
```
TRANSLATE lv\_input TO UPPER CASE.

 folder-name = lv\_input.  $f$ older-value = lv input2. APPEND folder TO wd\_this->folder\_struc.

SORT wd\_this->folder\_struc.

 lo\_element->set\_attribute( EXPORTING name = 'INPUT' value = ' ' ). lo\_element->set\_attribute( EXPORTING name = 'INPUT2' value = ' ' ).

```
 lo_node = wd_context->get_child_node( name = 'FOLDER' ). 
lo_element = lo_node->create_element().
 lo_node->bind_element( lo_element ). 
 lo_node->set_lead_selection( lo_element ). 
 lo_element->set_attribute( EXPORTING name = 'TEXT' value = 'Local (C:)' ).
```
create\_node(  $EXPORTING$  element = lo\_element key =  $'C'$  ).

**ENDMETHOD** 

# <span id="page-10-0"></span>**Related Content**

For more information, visit the [Web Dynpro ABAP homepage.](https://www.sdn.sap.com/irj/sdn/nw-wdabap) For more information, visit the [User Interface Technology homepage](https://www.sdn.sap.com/irj/sdn/nw-ui).

# <span id="page-11-0"></span>**Copyright**

© 2009 SAP AG. All rights reserved.

No part of this publication may be reproduced or transmitted in any form or for any purpose without the express permission of SAP AG. The information contained herein may be changed without prior notice.

Some software products marketed by SAP AG and its distributors contain proprietary software components of other software vendors.

Microsoft, Windows, Outlook, and PowerPoint are registered trademarks of Microsoft Corporation.

IBM, DB2, DB2 Universal Database, OS/2, Parallel Sysplex, MVS/ESA, AIX, S/390, AS/400, OS/390, OS/400, iSeries, pSeries, xSeries, zSeries, System i, System i5, System p, System p5, System x, System z, System z9, z/OS, AFP, Intelligent Miner, WebSphere, Netfinity, Tivoli, Informix, i5/OS, POWER, POWER5, POWER5+, OpenPower and PowerPC are trademarks or registered trademarks of IBM Corporation.

Adobe, the Adobe logo, Acrobat, PostScript, and Reader are either trademarks or registered trademarks of Adobe Systems Incorporated in the United States and/or other countries.

Oracle is a registered trademark of Oracle Corporation.

UNIX, X/Open, OSF/1, and Motif are registered trademarks of the Open Group.

Citrix, ICA, Program Neighborhood, MetaFrame, WinFrame, VideoFrame, and MultiWin are trademarks or registered trademarks of Citrix Systems, Inc.

HTML, XML, XHTML and W3C are trademarks or registered trademarks of W3C®, World Wide Web Consortium, Massachusetts Institute of Technology.

Java is a registered trademark of Sun Microsystems, Inc.

JavaScript is a registered trademark of Sun Microsystems, Inc., used under license for technology invented and implemented by Netscape.

MaxDB is a trademark of MySQL AB, Sweden.

SAP, R/3, mySAP, mySAP.com, xApps, xApp, SAP NetWeaver, and other SAP products and services mentioned herein as well as their respective logos are trademarks or registered trademarks of SAP AG in Germany and in several other countries all over the world. All other product and service names mentioned are the trademarks of their respective companies. Data contained in this document serves informational purposes only. National product specifications may vary.

These materials are subject to change without notice. These materials are provided by SAP AG and its affiliated companies ("SAP Group") for informational purposes only, without representation or warranty of any kind, and SAP Group shall not be liable for errors or omissions with respect to the materials. The only warranties for SAP Group products and services are those that are set forth in the express warranty statements accompanying such products and services, if any. Nothing herein should be construed as constituting an additional warranty.

These materials are provided "as is" without a warranty of any kind, either express or implied, including but not limited to, the implied warranties of merchantability, fitness for a particular purpose, or non-infringement.

SAP shall not be liable for damages of any kind including without limitation direct, special, indirect, or consequential damages that may result from the use of these materials.

SAP does not warrant the accuracy or completeness of the information, text, graphics, links or other items contained within these materials. SAP has no control over the information that you may access through the use of hot links contained in these materials and does not endorse your use of third party web pages nor provide any warranty whatsoever relating to third party web pages.

Any software coding and/or code lines/strings ("Code") included in this documentation are only examples and are not intended to be used in a productive system environment. The Code is only intended better explain and visualize the syntax and phrasing rules of certain coding. SAP does not warrant the correctness and completeness of the Code given herein, and SAP shall not be liable for errors or damages caused by the usage of the Code, except if such damages were caused by SAP intentionally or grossly negligent.